# **i.MX23 EVK Hardware User's Guide**

**Document Number: 924-76384 Rev. 1.1 05/2010**

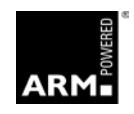

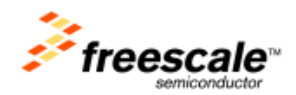

#### *How to Reach Us:*

**Home Page**: www.freescale.com

#### **Web Support**:

http://www.freescale.com/support

#### **USA/Europe or Locations Not Listed**:

Freescale Semiconductor Technical Information Center, EL516 2100 East Elliot Road Tempe, Arizona 85284 +1-800-521-6274 or +1-480-768-2130 www.freescale.com/support

#### **Europe, Middle East, and Africa**:

Freescale Halbleiter Deutschland GmbH Technical Information Center Schatzbogen 7 81829 Muenchen, Germany +44 1296 380 456 (English) +46 8 52200080 (English) +49 89 92103 559 (German) +33 1 69 35 48 48 (French) www.freescale.com/support

#### **Japan**:

Freescale Semiconductor Japan Ltd. **Headquarters** ARCO Tower 15F 1-8-1, Shimo-Meguro, Meguro-ku, Tokyo 153-0064, Japan 0120 191014 or +81 3 5437 9125 support.japan@freescale.com

#### **Asia/Pacific:**

Freescale Semiconductor China Ltd. Exchange Building 23F No. 118 Jianguo Road Chaoyang District Beijing 100022 China +86 010 5879 8000 [support.asia@freescale.com](mailto:support.asia@freescale.com)

#### *For Literature Requests Only:*

Freescale Semiconductor Literature Distribution Center P.O. Box 5405 Denver, Colorado 80217 1-800-441-2447 or 303-675-2140 Fax: 303-675-2150 LDCForFreescaleSemiconductor@hibbertgroup.com

Information in this document is provided solely to enable system and software implementers to use Freescale Semiconductor products. There are no express or implied copyright licenses granted hereunder to design or fabricate any integrated circuits or integrated circuits based on the information in this document.

Freescale Semiconductor reserves the right to make changes without further notice to any products herein. Freescale Semiconductor makes no warranty, representation or guarantee regarding the suitability of its products for any particular purpose, nor does Freescale Semiconductor assume any liability arising out of the application or use of any product or circuit, and specifically disclaims any and all liability, including without limitation consequential or incidental damages. "Typical" parameters that may be provided in Freescale Semiconductor data sheets and/or specifications can and do vary in different applications and actual performance may vary over time. All operating parameters, including "Typicals", must be validated for each customer application by customer's technical experts. Freescale Semiconductor does not convey any license under its patent rights nor the rights of others. Freescale Semiconductor products are not designed, intended, or authorized for use as components in systems intended for surgical implant into the body, or other applications intended to support or sustain life, or for any other application in which the failure of the Freescale Semiconductor product could create a situation where personal injury or death may occur. Should Buyer purchase or use Freescale Semiconductor products for any such unintended or unauthorized application, Buyer shall indemnify and hold Freescale Semiconductor and its officers, employees, subsidiaries, affiliates, and distributors harmless against all claims, costs, damages, and expenses, and reasonable attorney fees arising out of, directly or indirectly, any claim of personal injury or death associated with such unintended or unauthorized use, even if such claim alleges that Freescale Semiconductor was negligent regarding the design or manufacture of the part.

Freescale™ and the Freescale logo are trademarks of Freescale Semiconductor, Inc. All other product or service names are the property of their respective owners. Microsoft, Windows, Windows ME, and Zuni are registered trademarks of Microsoft Corporation; Microsoft XP is a trademark of Microsoft Corporation; Windows 9x/ME/NT/2000/XP are trademarks of Microsoft Corporation. ARM and RealView are the registered trademarks of ARM Limited. ARM11 is the trademark of ARM Limited. The ARM logo is a registered trademark of ARM Ltd. Wi-Fi is a registered trademark of the Wi-Fi Alliance. Bluetooth is a registered trademark of the Bluetooth SIG, Inc., and is used under license. Wi-Fi CERTIFIED is a trademark of the Wi-Fi Alliance.

© Freescale Semiconductor, Inc. 2010. All rights reserved.

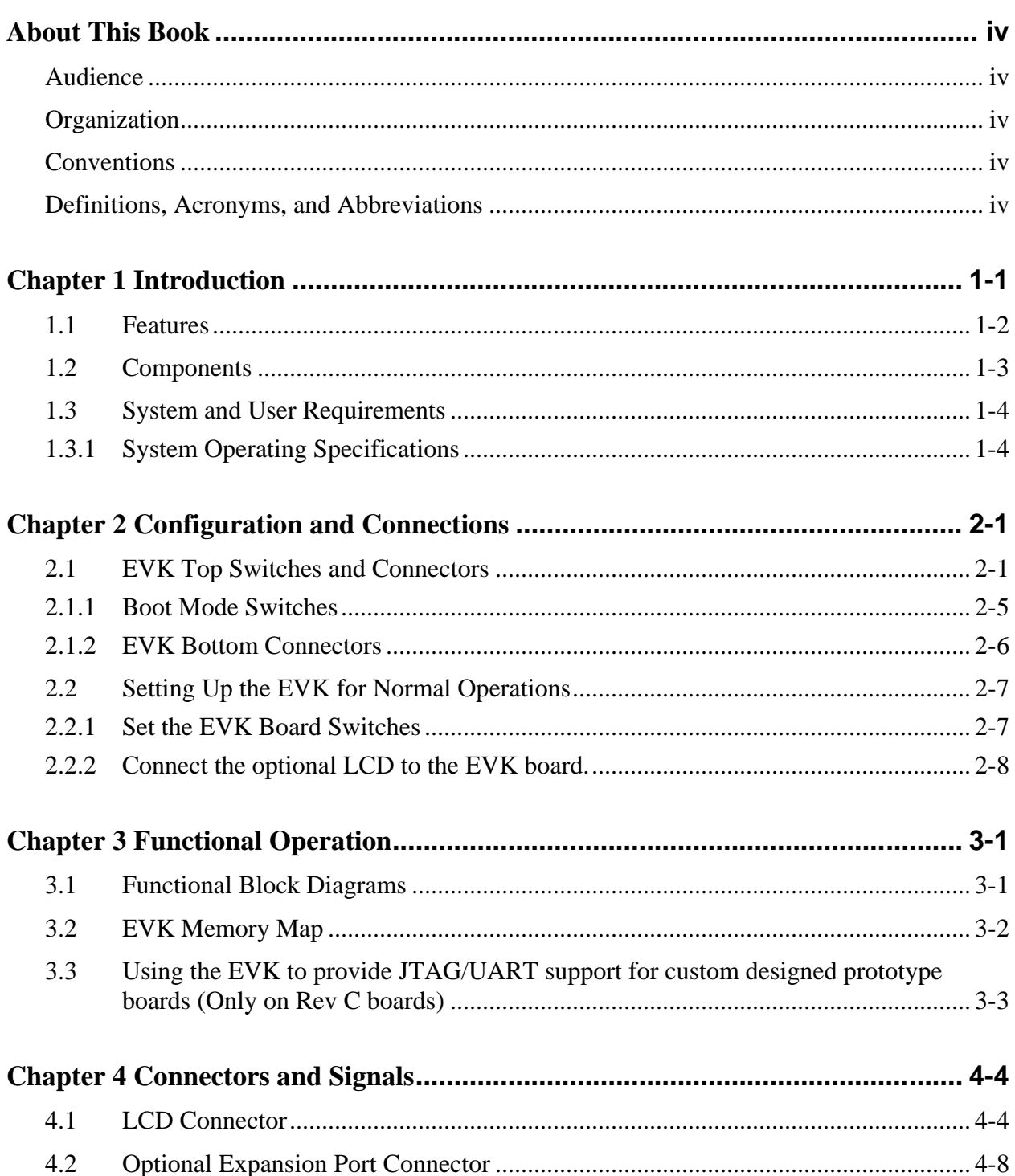

# <span id="page-3-0"></span>About This Book

This document explains how to connect and operate Revision B of the i.MX23 EVK.

#### <span id="page-3-1"></span>Audience

This document is intended for software, hardware, and system engineers who are planning to use the product and for anyone who wants to understand more about the product.

# <span id="page-3-2"></span>**Organization**

This document contains the following chapters.

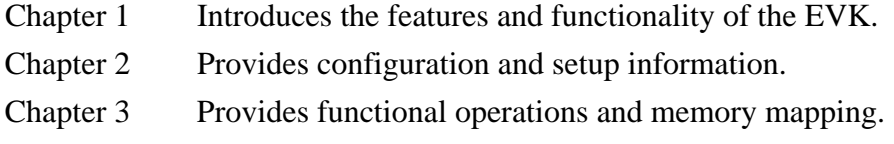

Chapter 4 Provides connector pin information.

### <span id="page-3-3"></span>**Conventions**

This document uses the following conventions:

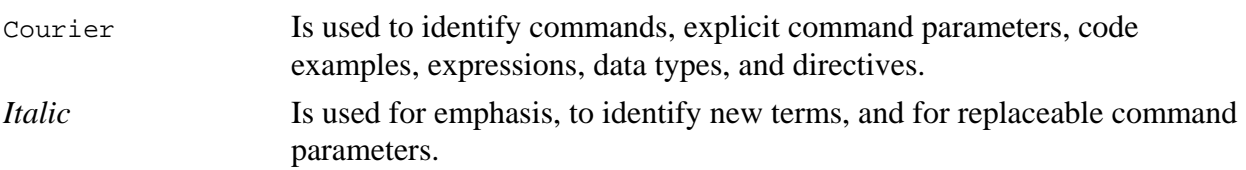

### <span id="page-3-4"></span>Definitions, Acronyms, and Abbreviations

The following list defines the abbreviations used in this document.

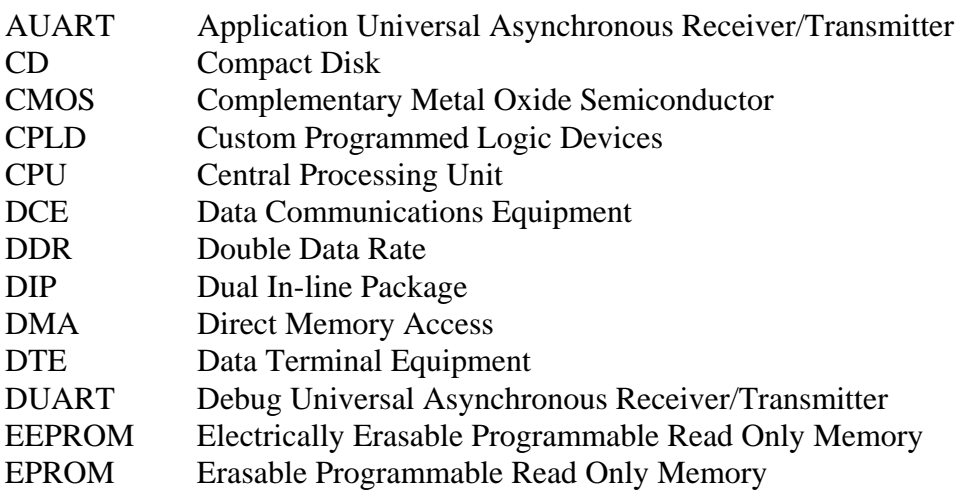

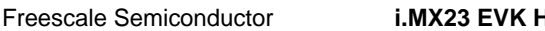

**Free Semiconductor Semiconductor Service Service Service Service Service Service Service Service Service Service Service Service Service Service Service Service Service Service Service Service Service Service Service Serv** 

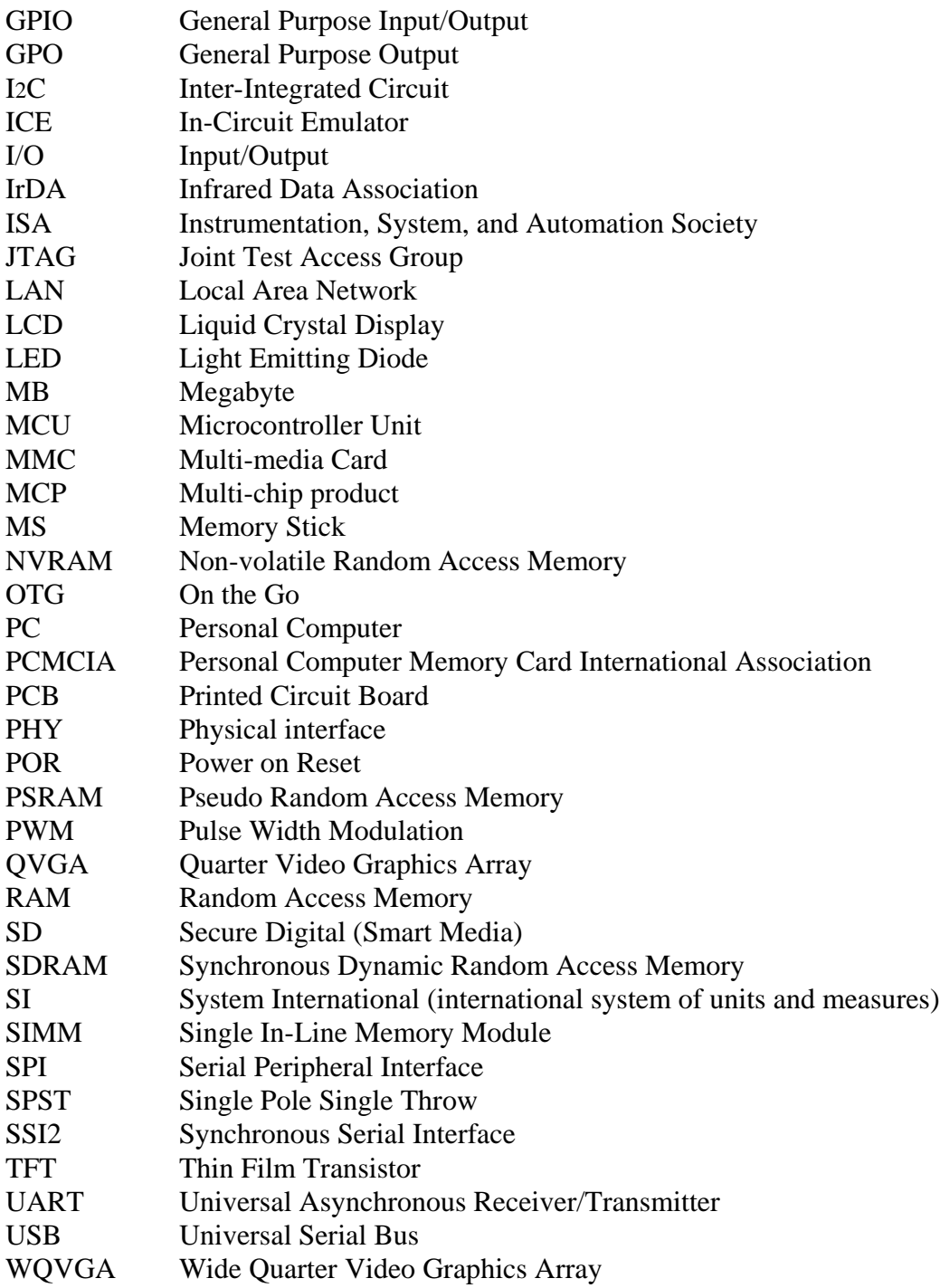

# <span id="page-6-0"></span>**Chapter 1 Introduction**

The i.MX23 EVK helps you to develop multimedia communication applications using the i.MX23 ARM-9 CPU.

The EVK is a stand alone board that supports application software development, target board debugging, and optional circuit cards. A 4.3 inch LCD touch screen display panel is an optional accessory for use with the EVK.

Figure 1-1 shows the EVK with the optional LCD Daughter Card.

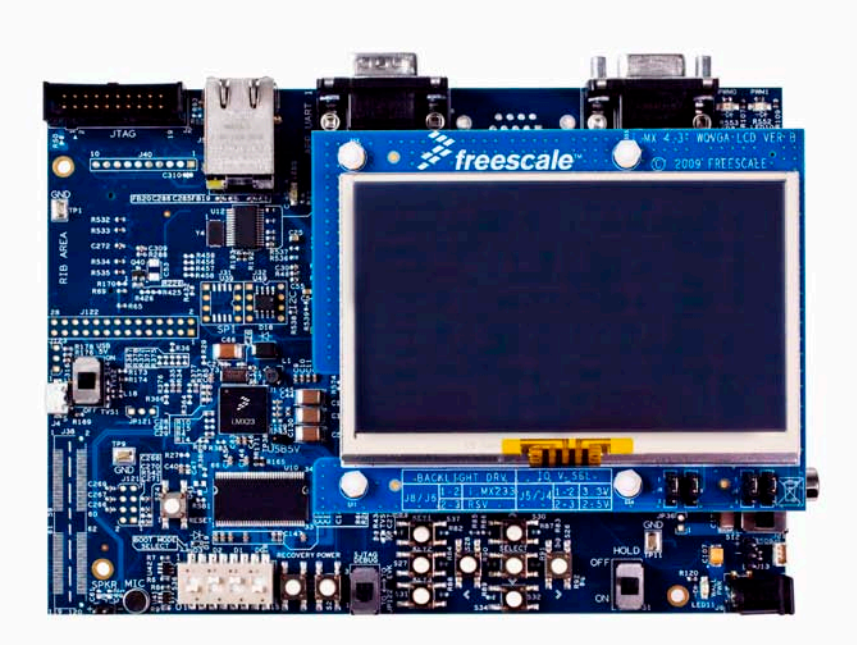

**Figure1-1 EVK System with optional LCD**

# **1.1 Features**

<span id="page-7-0"></span>The i.MX23 EVK provides in a reduced size form factor with the most common functions expected to be used by customers. Some features can be enabled by populating the EVK with additional components. Because the i.MX23 is a highly capable IC, not all features can be provided in a compact design. If there are required features not available on the i.MX23 EVK platform, contact your Freescale customer representative for other options.

The i.MX23 EVK platform includes the following features.

- 128 MB DDR1 SDRAM (with optional power saving mode)
- 1 GB NAND Flash (Can support 4 chip enable 48-TSOP NAND and ONFI packages)
- SD/MMC Card Socket
- Micro USB connector (OTG Host capability optional)
- 3.5mm stereo line-in and Headphone out jacks
- Ethernet Connector
- Debug UART
- 2 Application UARTs (one populated by default, one optional)
- LCD Connector
- 6 User Interface buttons, 3 Functional buttons
- 3-Axis Accelerometer
- JTAG connector with integrated parallel-to-serial converter
- Power supply jack to provide simulated battery power and power to support functions.
- Connectors for Li-ION Battery attachment.
- On-board microphone
- External Speaker connector pins
- Expansion Port Connector (optional)
- SPI Flash and EEPROM (optional)
- Composite Video Out (optional)
- Ability to select different Boot Mode options
- Near form-factor layout.
- Solid reference schematics that closely resemble final products to aid customers' designs.
- Utilizes reliable high-density connector to interface between boards.

Figure 1-2 illustrates the general locations of the EVK functionality.

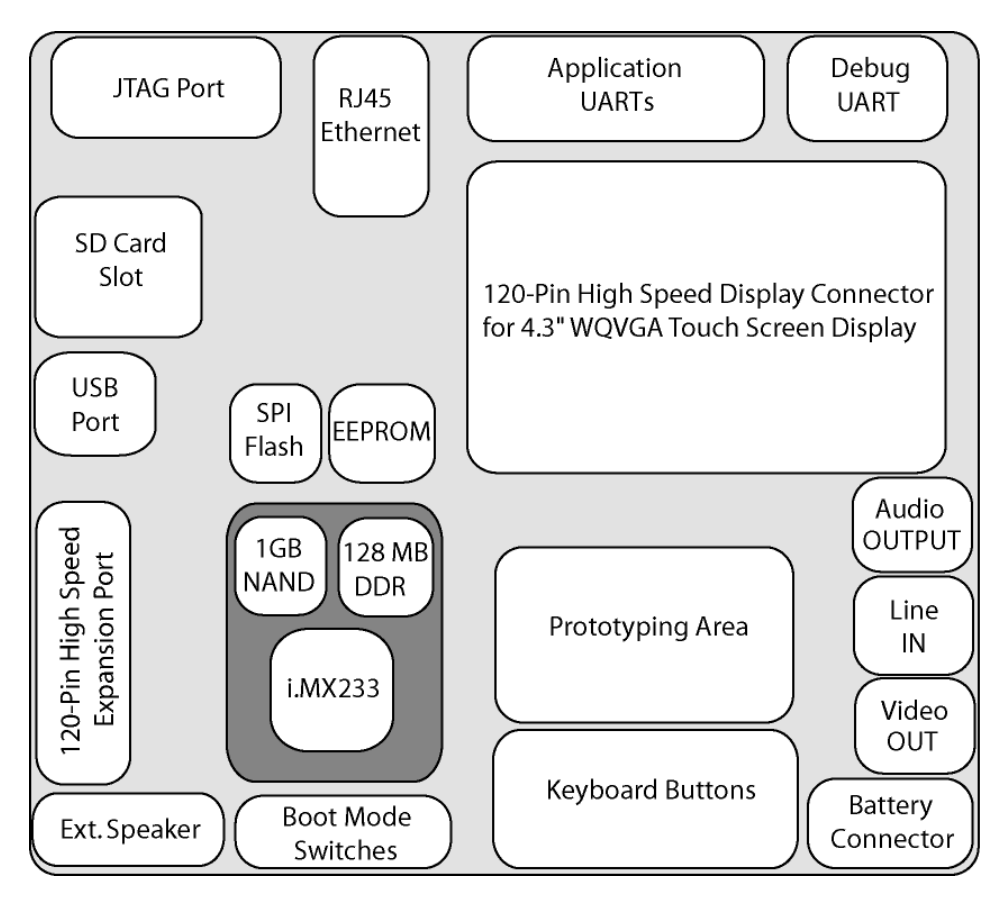

**Figure1-2 EVK Functionality**

# <span id="page-8-0"></span>**1.2 Components**

Table 1.1 describes the i.MX23 EVK board components.

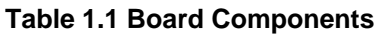

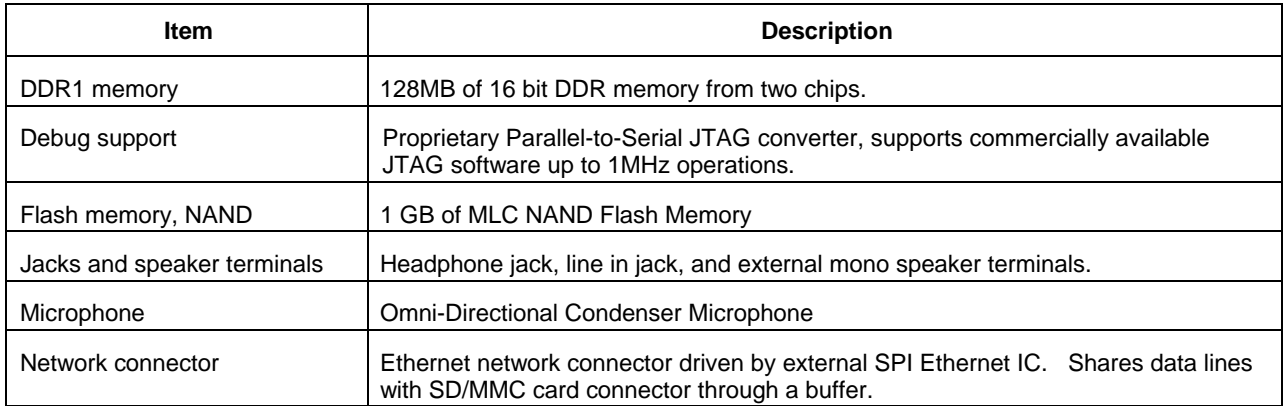

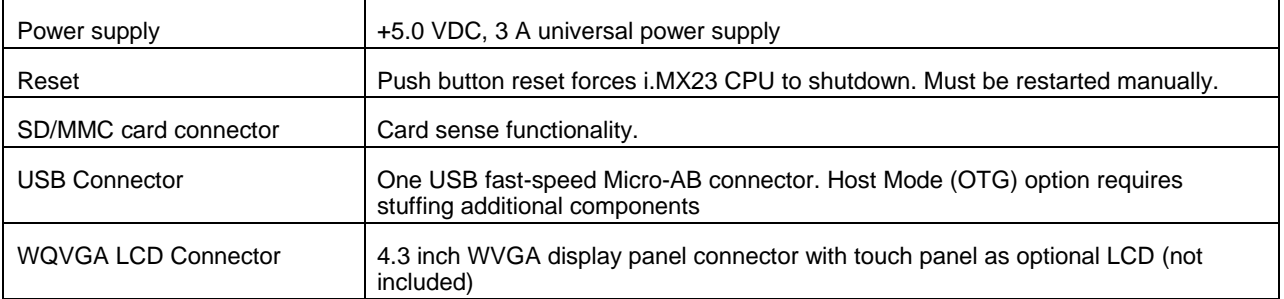

# <span id="page-9-0"></span>**1.3 System and User Requirements**

You will need a PC that includes:

- Windows 98<sup>TM</sup>, ME<sup>TM</sup>, 2000<sup>TM</sup>, XP<sup>TM</sup>, or NT<sup>TM</sup> (version 4.0) operating system
- One +5VDC, 3.0A power supply with a female (inside positive) power connector (included)

#### **CAUTION**

Never supply more than +5.5 V power to the i.MX23 EVK. Doing so can damage board components, and possibly an attached USB device if operating in optional USB OTG Host mode.

### <span id="page-9-1"></span>**1.3.1 System Operating Specifications**

Table 1.2 identifies the clock, environmental conditions, and dimensions of the i.MX23 EVK system.

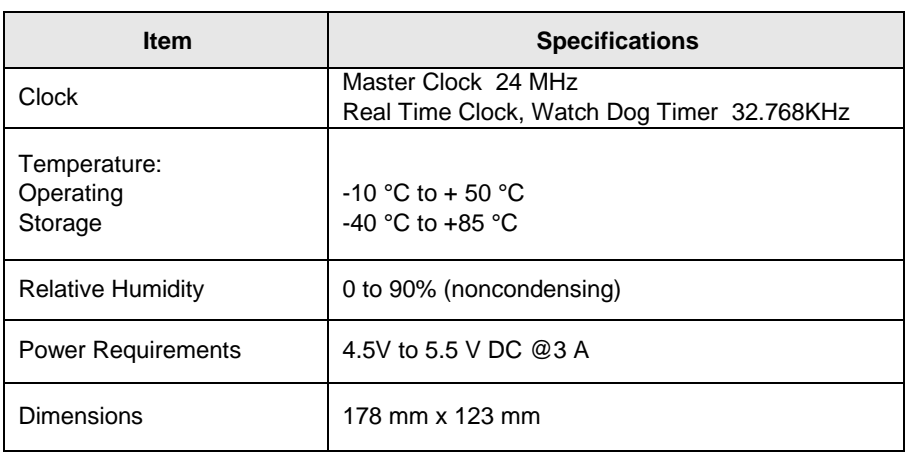

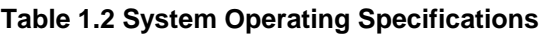

# <span id="page-10-0"></span>**Chapter 2 Configuration and Connections**

This section contains configuration information, connection descriptions, and other operational information that may be useful during the development process.

# <span id="page-10-1"></span>**2.1 EVK Top Switches and Connectors**

<span id="page-10-2"></span>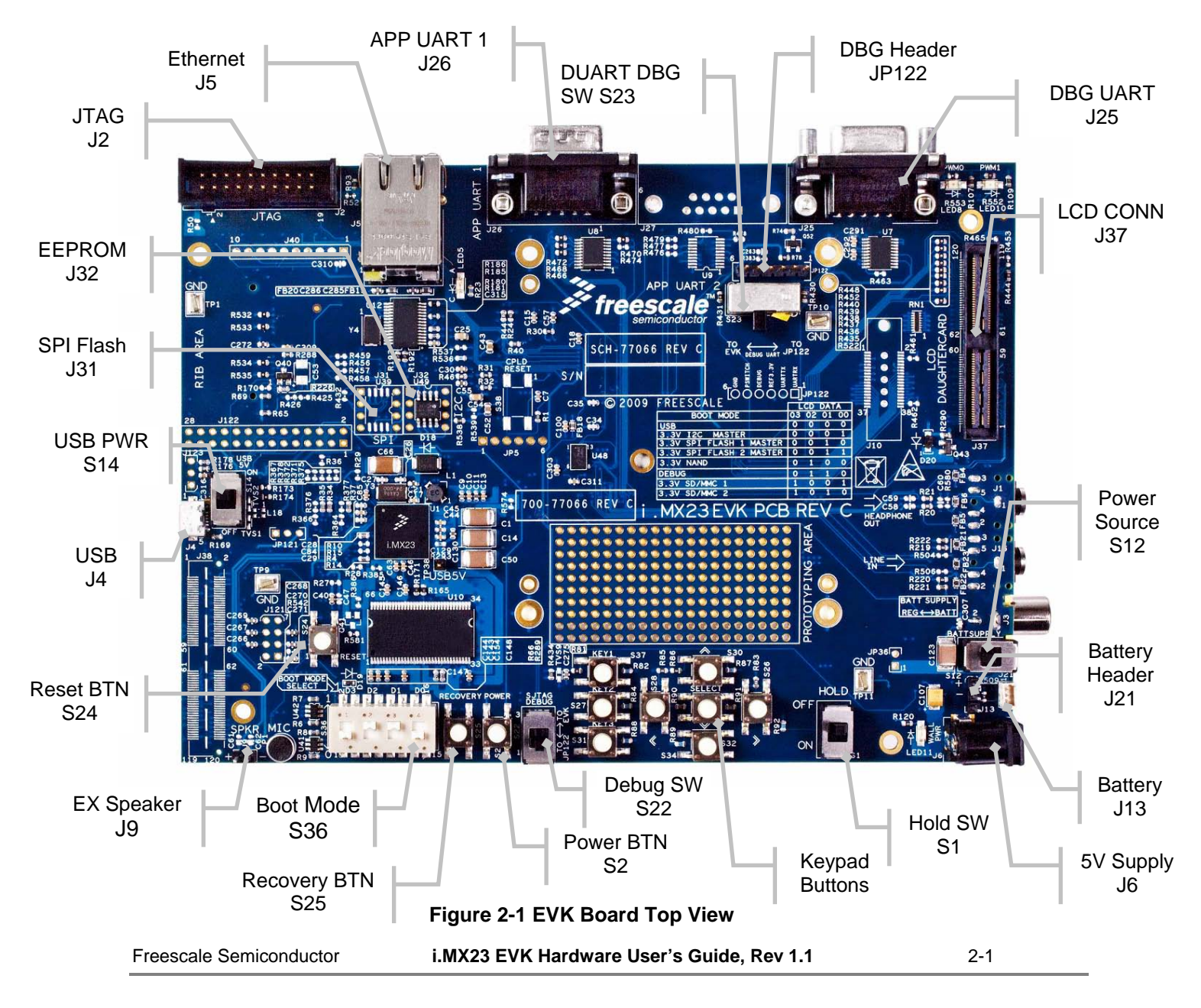

Figure 2-1 identifies the switches and connectors located on the top of the EVK board.

#### [Table 2.1](#page-10-2) describes the switches and connectors

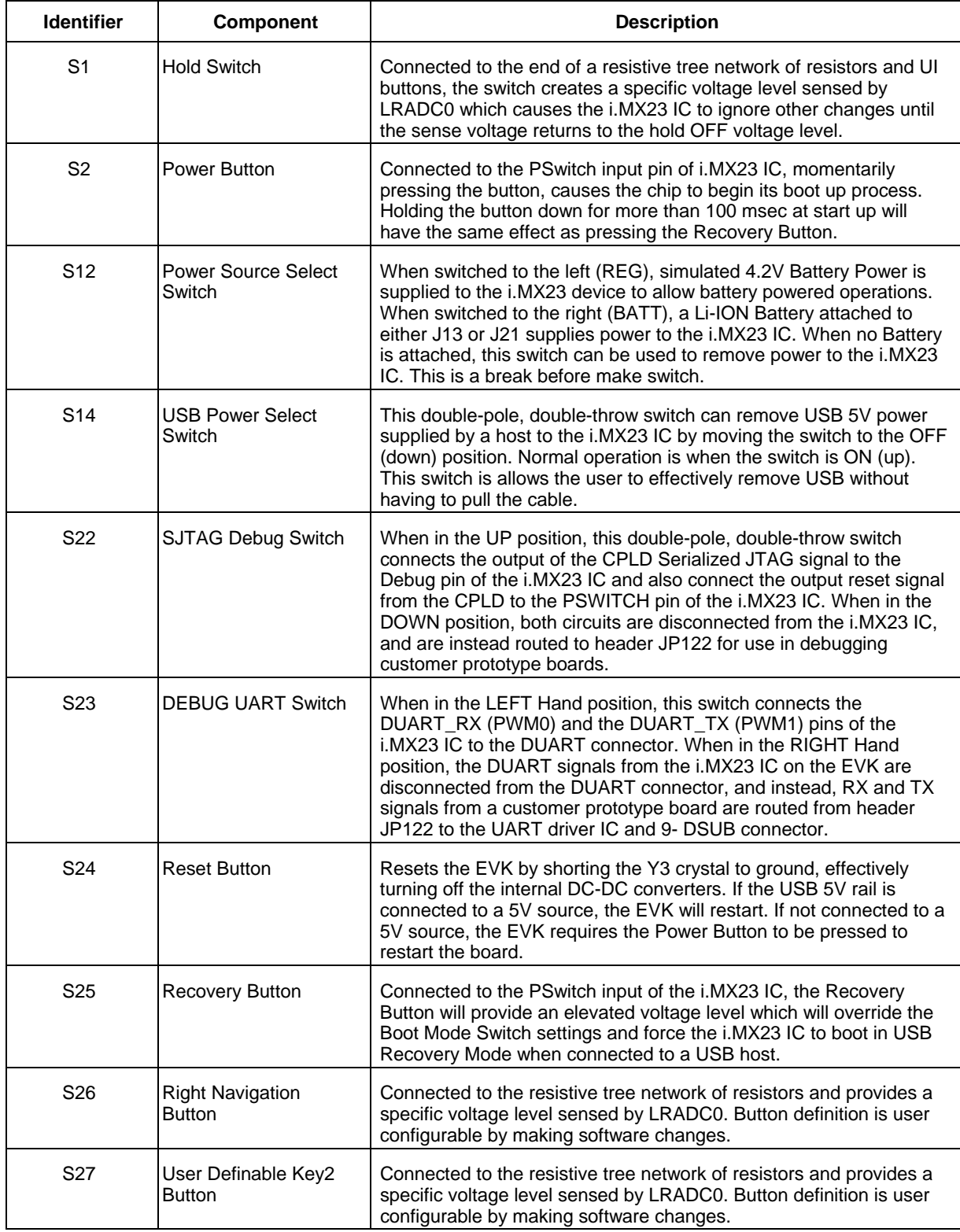

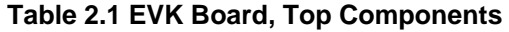

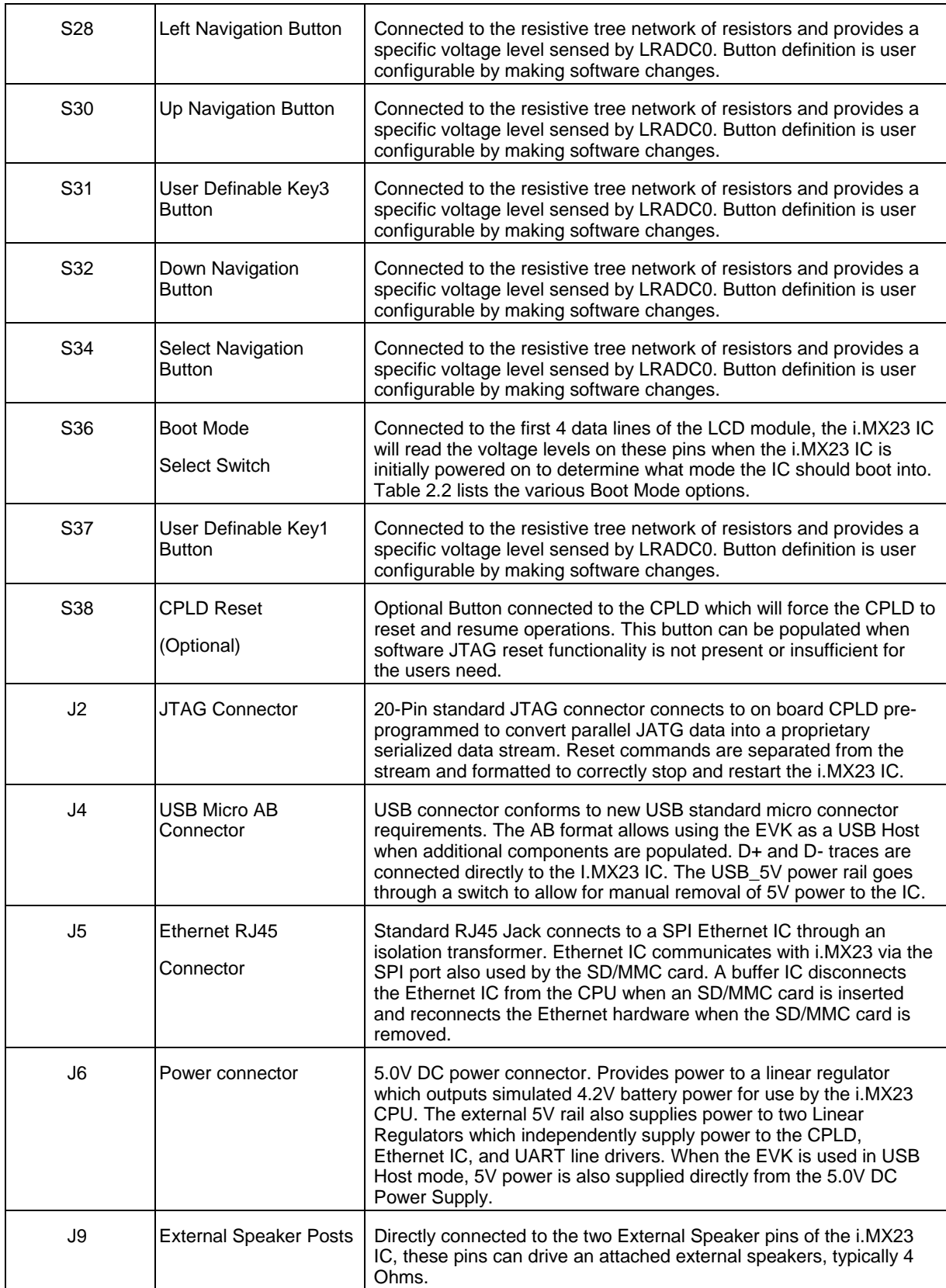

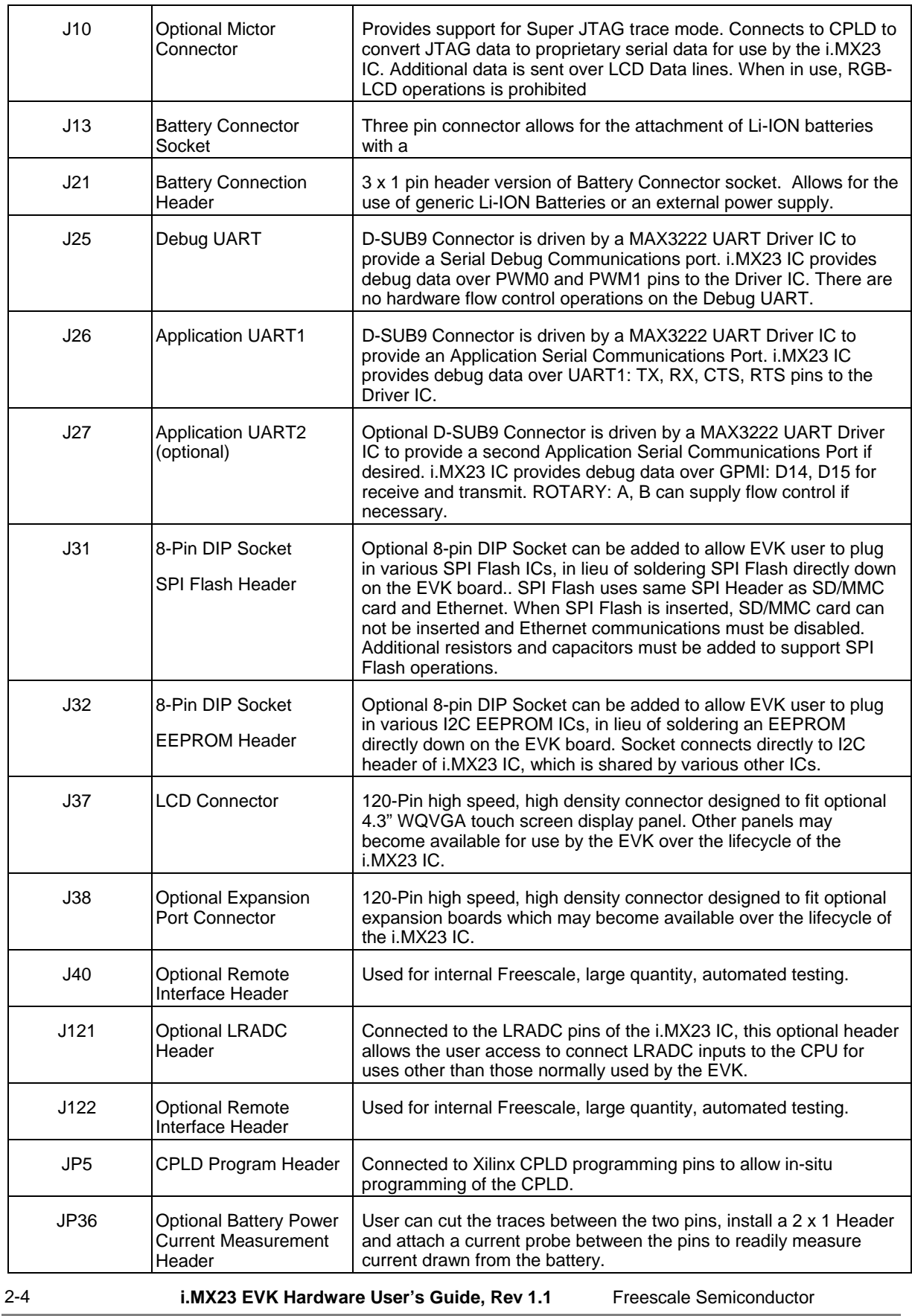

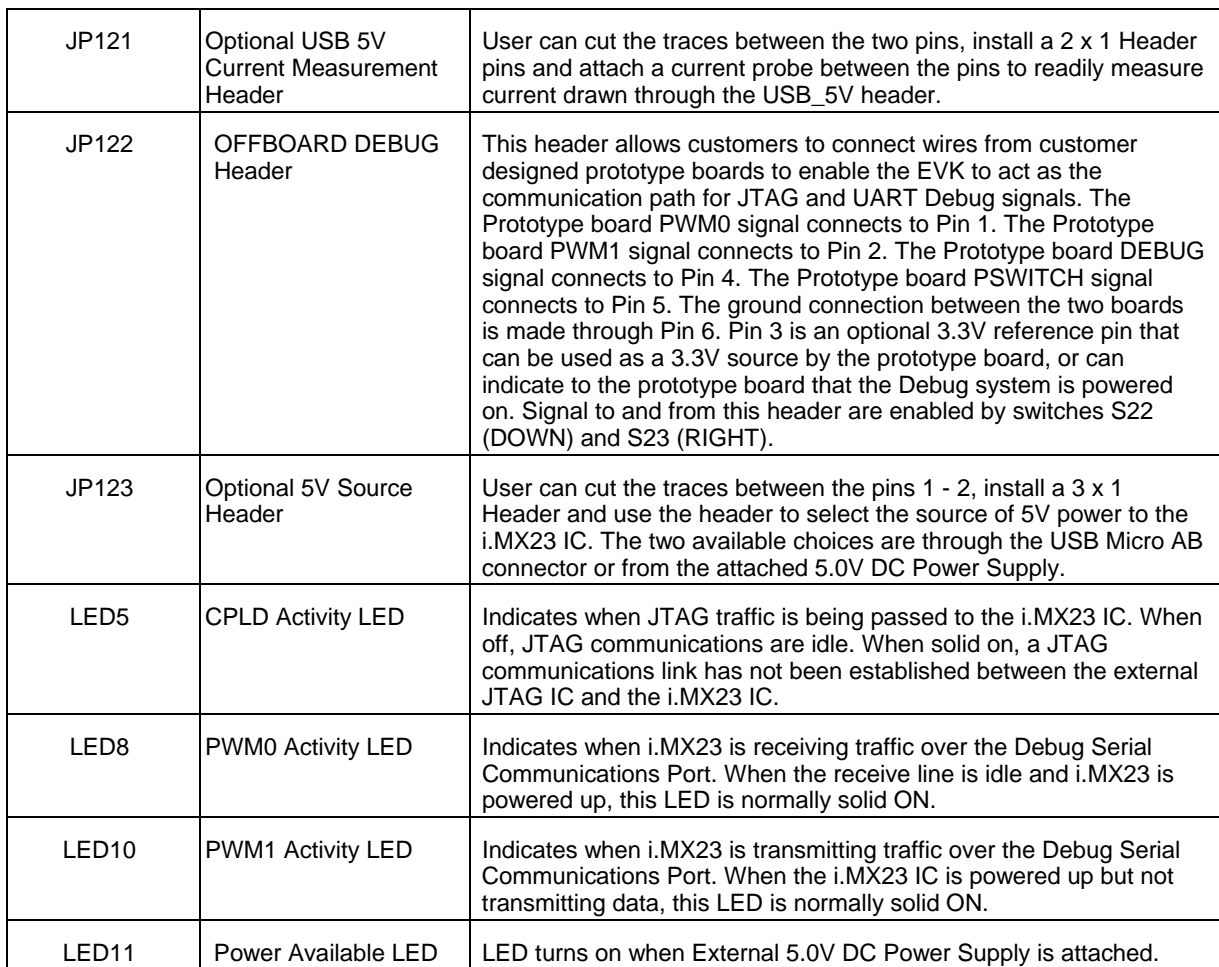

#### <span id="page-14-0"></span>**2.1.1 Boot Mode Switches**

The i.MX23 EVK is normally set to Boot according to the selection made on S36. It is possible to force the EVK to ignore the settings of S36 and boot from the mode programmed into the i.MX23 chip itself by moving Resistor R10 to the R15 pads. Table 2.2 shows the valid combinations of the switches.

| <b>Boot Mode Device</b> | LCD_D03 | LCD_D02 | LCD_D01 | LCD_D00 |
|-------------------------|---------|---------|---------|---------|
| USB (Recovery)          |         |         |         |         |
| 3.3V I2C Master         |         |         |         |         |
| 3.3V SPI Flash 1 Master |         |         |         |         |
| 3.3V NAND               |         |         |         |         |
| <b>DEBUG</b>            |         |         |         |         |
| 3.3V SD/MMC             |         |         |         |         |

**Table 2.2 Boot Mode Settings**

### <span id="page-15-0"></span>**2.1.2 EVK Bottom Connectors**

Figure 2-2 identifies the switches and connectors located on the bottom of the EVK board. Table 2.3 describes the switches and connectors.

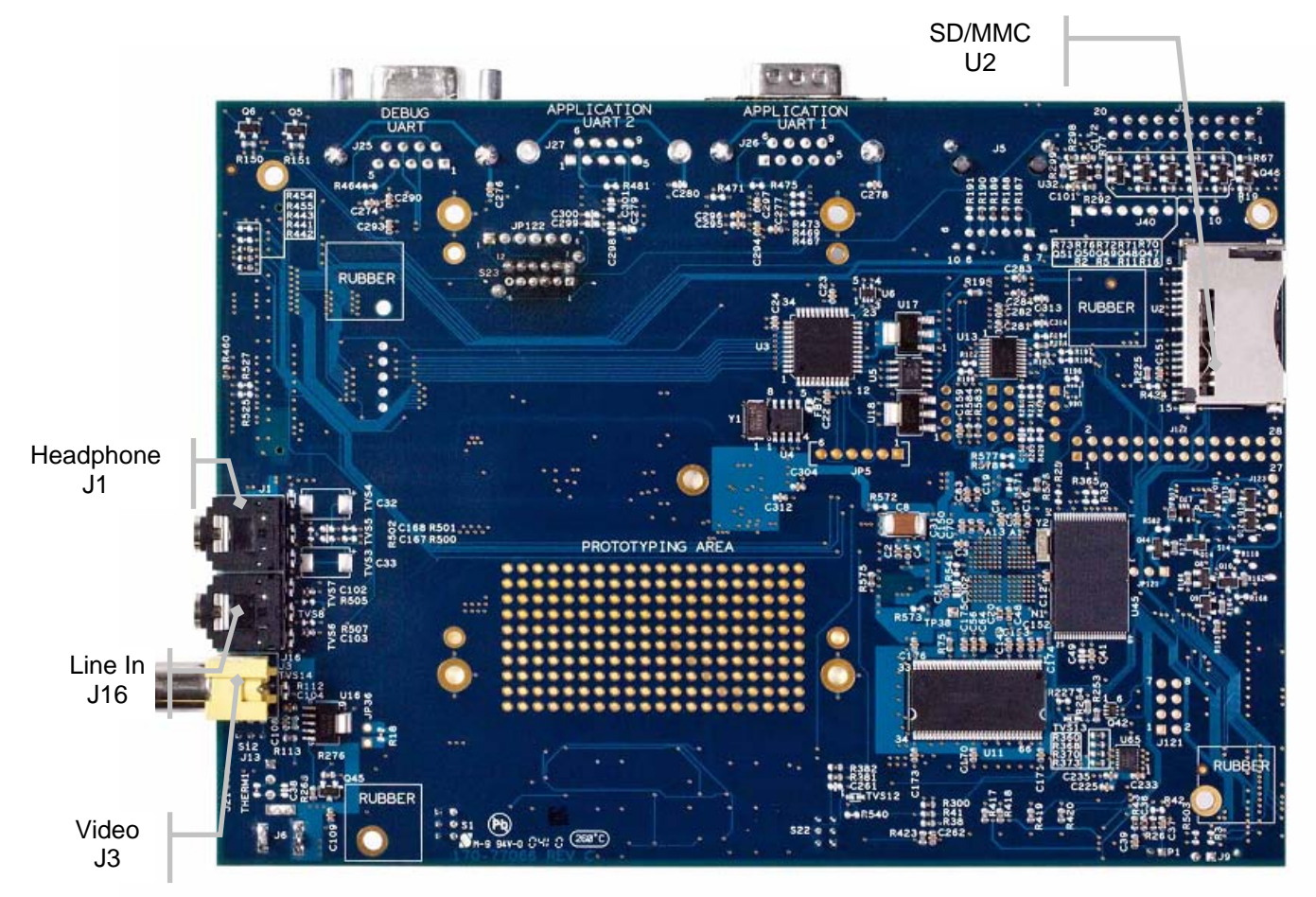

#### **Figure2-2 EVK Board, bottom view**

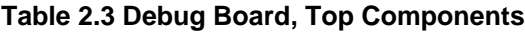

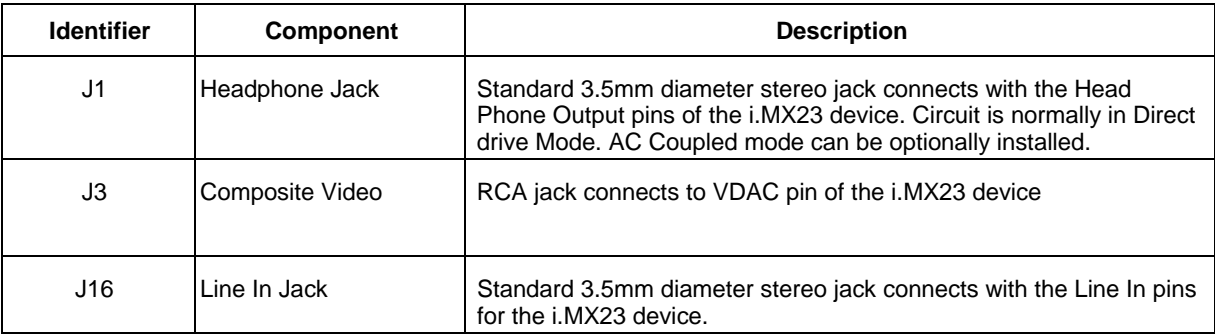

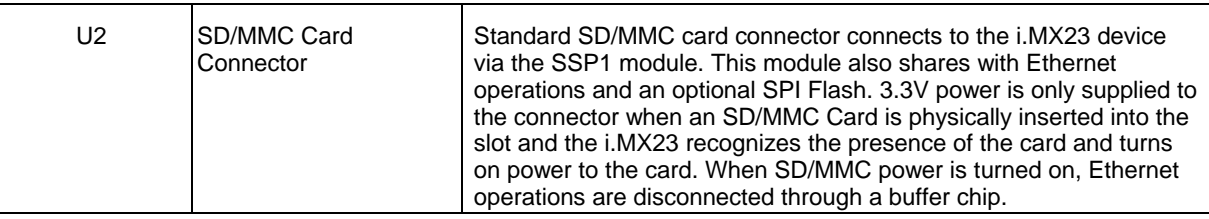

### <span id="page-16-1"></span><span id="page-16-0"></span>**2.2 Setting Up the EVK for Normal Operations**

#### **2.2.1 Set the EVK Board Switches**

To set the EVK board switches for normal operations, use these steps:

- 1. Attach the 5.0V DC Power Supply to Jack J6 and plug the AC end into an electrical source.
- 2. Slide USB 5V Switch (S14) to the ON position (up).
- 3. Slide Debug Switch (S22) to the OFF position (down).
- 4. Slide the Hold Switch (S1) to the OFF position (up).
- 5. Set the Boot Mode Selector Switch (S36) to the desired mode per Table 2.2.
	- "0 1 0 0" to boot from the on board NAND Flash
	- "1 0 0 1" to boot from an SD/MMC card
- 6. Slide Power Source Selector Switch (S12) to the REG position (left).
- 7. Momentarily depress the Power Button (S2) to power on the EVK.

LED8 and LED10 will both be powered ON during normal operations.

### <span id="page-17-0"></span>**2.2.2 Connect the optional LCD to the EVK board.**

Figure 2-3 illustrates how to connect the optional LCD Daughter Card to the EVK Board.

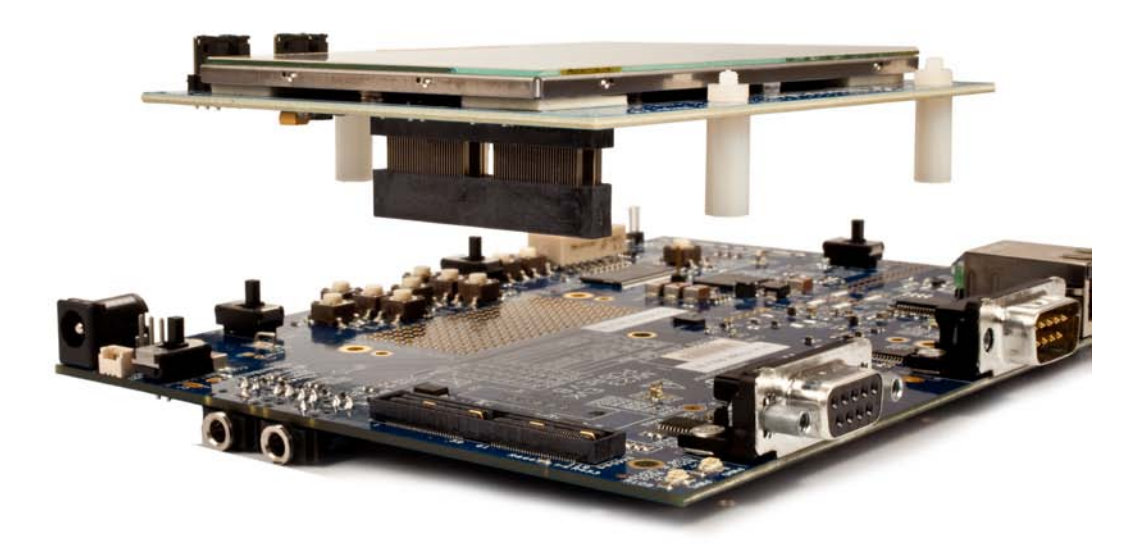

**Figure2-3 Connecting LCD to EVK**

# <span id="page-18-0"></span>**Chapter 3 Functional Operation**

# <span id="page-18-1"></span>**3.1 Functional Block Diagrams**

Figure 3-1 illustrates the functional blocks of i.MX23 EVK.

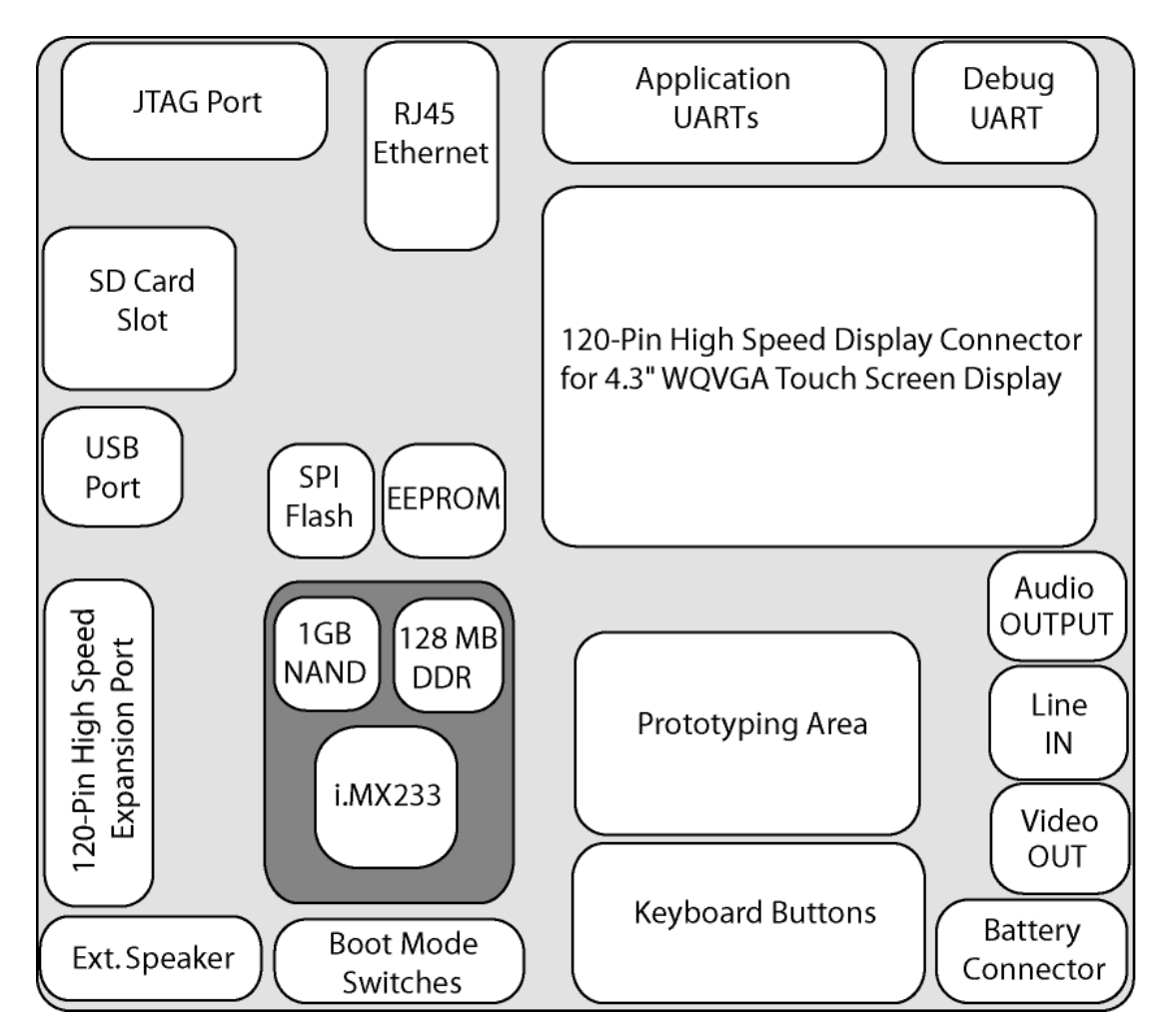

**Figure3-1 i.MX23 EVK Functional Block**

# <span id="page-19-0"></span>**3.2 EVK Memory Map**

Table 3.1 describes the memory map for the EVK. The i.MX23 chip is capable of using up to 512 MB of SDRAM. The unused Address Ranges for SDRAM mirror the data stored in the physically present DDR1 SDRAM. For example, addresses 0x48000000, 0x50000000, and 0x58000000 will all contain the same data as physically located at 0x40000000.

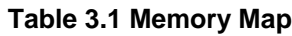

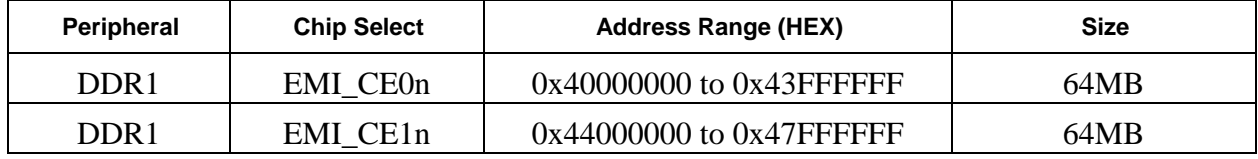

### <span id="page-20-0"></span>**3.3 Using the EVK to provide JTAG/UART support for custom designed prototype boards (Only on Rev C boards)**

The i.MX23 EVK, on the revision C of the board, is designed to allow the serial JTAG function and the Debug UART functions to be disconnected from the CPU and used independently to support the bring up of other prototype boards. To use this feature, the designer must have available:

- -A wire connected to the DEBUG pin of the CPU (E12).
- A wire connected to the PSWITCH pin of the CPU (B3).
- A wire connected to PWM0 (C3).
- A wire connected to PWM1 (D2).
- A wire connected to system ground.

To use the EVK to support the prototype:

- 1. Place the SJTAG DEBUG switch (S22) in the down (TO JP122) position.
- 2. Place switch S23 in the right position (TO JP122).
- 3. Connect the prototype wires to the EVK as follows:
- a. PWM0 to JP122 Pin 1
- b. PWM1 to JP122 pin 2
- c. DEBUG to JP122 pin 4
- d. PSWITCH to JP122 pin 5
- e. GROUND to JP122 pin 6.

4. Ensure that 5V wall power is supplied to the board. The UART driver IC and the CPLD will automatically receive power from the EVK regulators. Any CPU operations at this time will not affect the JATG/DUART signals. To ensure that the CPU is kept off, the BATTERY SUPPLY switch (S12) can be moved to the right and any Li-ION battery detached from the EVK.

The JTAG and UART connections should now work for the attached prototype board in the same way they work for the EVK CPU.

# <span id="page-21-0"></span>**Chapter 4 Connectors and Signals**

This chapter provides connector pin assignments and signals for EVK board.

• The tables in this section list signal names as they appear in the board schematics.

### <span id="page-21-1"></span>**4.1 LCD Connector**

On the EVK, J37 is the connector normally used to attach the optional 4.3" WQVGA Touch Screen LCD Panel. Table 4.1 provides the pin information of the connector.

| <b>Pin Number</b>                                                               | Symbol      | <b>Description</b>                                            |  |  |
|---------------------------------------------------------------------------------|-------------|---------------------------------------------------------------|--|--|
| 1                                                                               | <b>VDDA</b> | 1.8V Power Supplied by i.MX23                                 |  |  |
| $\overline{c}$                                                                  | EXT_5VDC    | 5.0V DC Power Supplied directly<br>from External Power Supply |  |  |
| 3                                                                               | <b>NC</b>   | Not used on EVK                                               |  |  |
| 4                                                                               | EXT_5VDC    | 5.0V DC Power Supplied directly<br>from External Power Supply |  |  |
| 5                                                                               | VDDIO_P     | 3.3 V Power Supplied by i.MX23                                |  |  |
| 6                                                                               | <b>GND</b>  | Power Ground                                                  |  |  |
| 7                                                                               | <b>NC</b>   | Not used on EVK                                               |  |  |
| 8                                                                               | EXT_5VDC    | 5.0V DC Power Supplied directly<br>from External Power Supply |  |  |
| 9                                                                               | <b>NC</b>   | Not used on EVK                                               |  |  |
| 10                                                                              | <b>NC</b>   | Not used on EVK                                               |  |  |
| 11                                                                              | BL_VIN      | Power Source for LCD Backlight<br>selected by EVK             |  |  |
| 12                                                                              | <b>GND</b>  | Power Ground                                                  |  |  |
| 13                                                                              | BL_VIN      | Power Source for LCD Backlight<br>selected by EVK             |  |  |
| 14                                                                              | <b>NC</b>   | Not used on EVK                                               |  |  |
| 15                                                                              | <b>NC</b>   | Not used on EVK                                               |  |  |
| 16                                                                              | <b>NC</b>   | Not used on EVK                                               |  |  |
| 17                                                                              | <b>VDDA</b> | 1.8V Power Supplied by i.MX23                                 |  |  |
| 18                                                                              | <b>GND</b>  | Power Ground                                                  |  |  |
| 19                                                                              | <b>VDDA</b> | 1.8V Power Supplied by i.MX23                                 |  |  |
| $4 - 4$<br>i.MX23 EVK Hardware User's Guide, Rev 1.1<br>Freescale Semiconductor |             |                                                               |  |  |

**Table 4.1 LCD Connector Pin-Out**

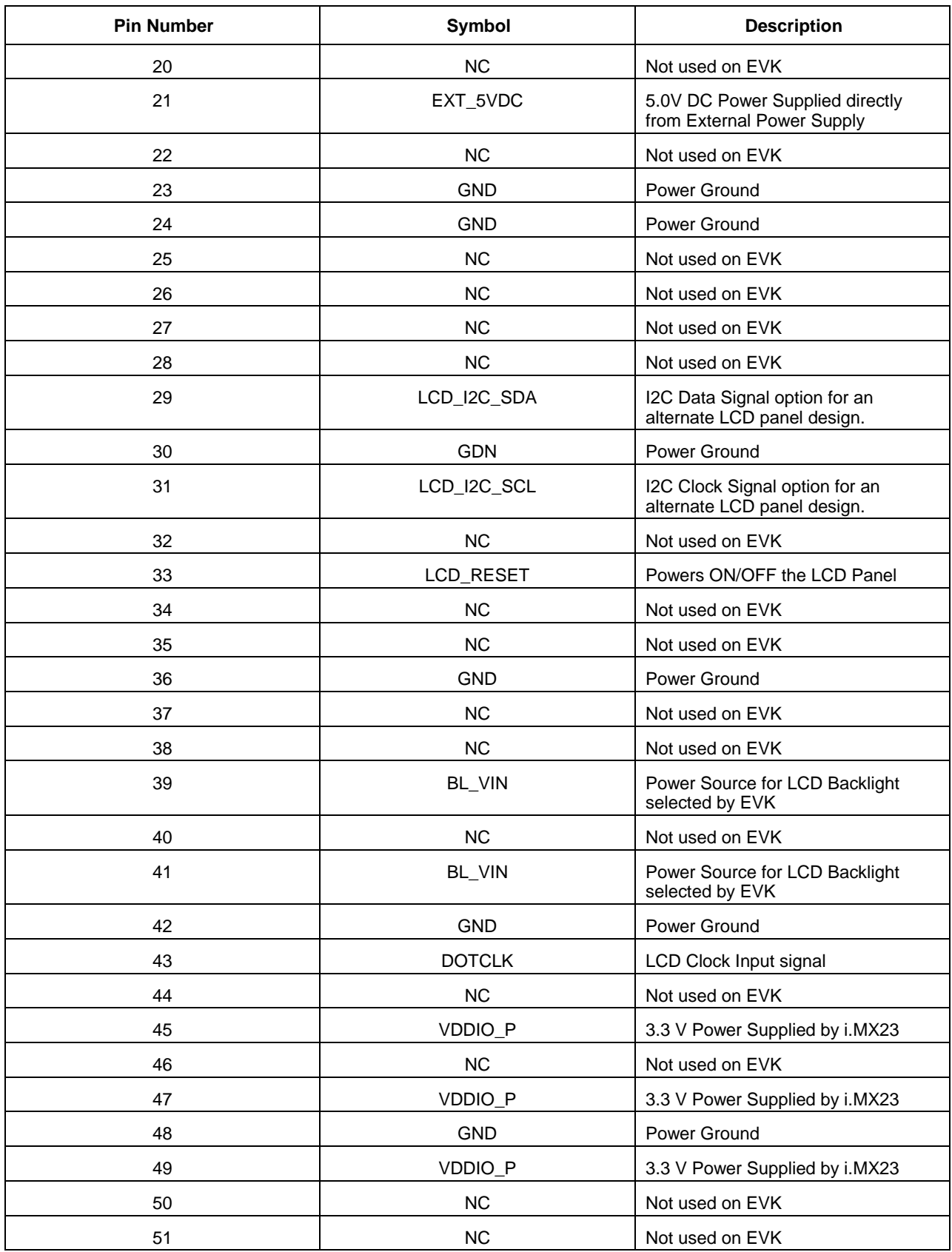

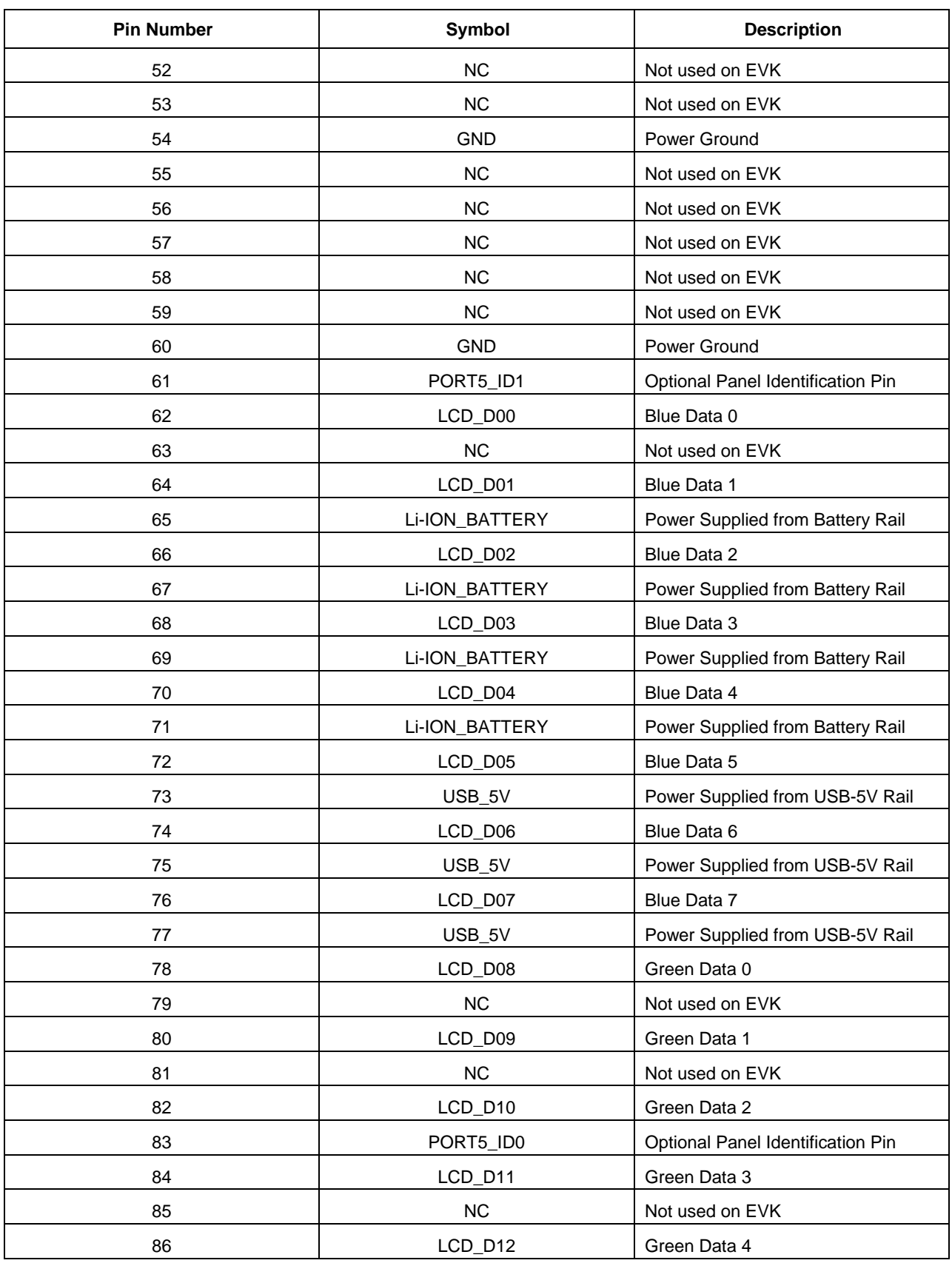

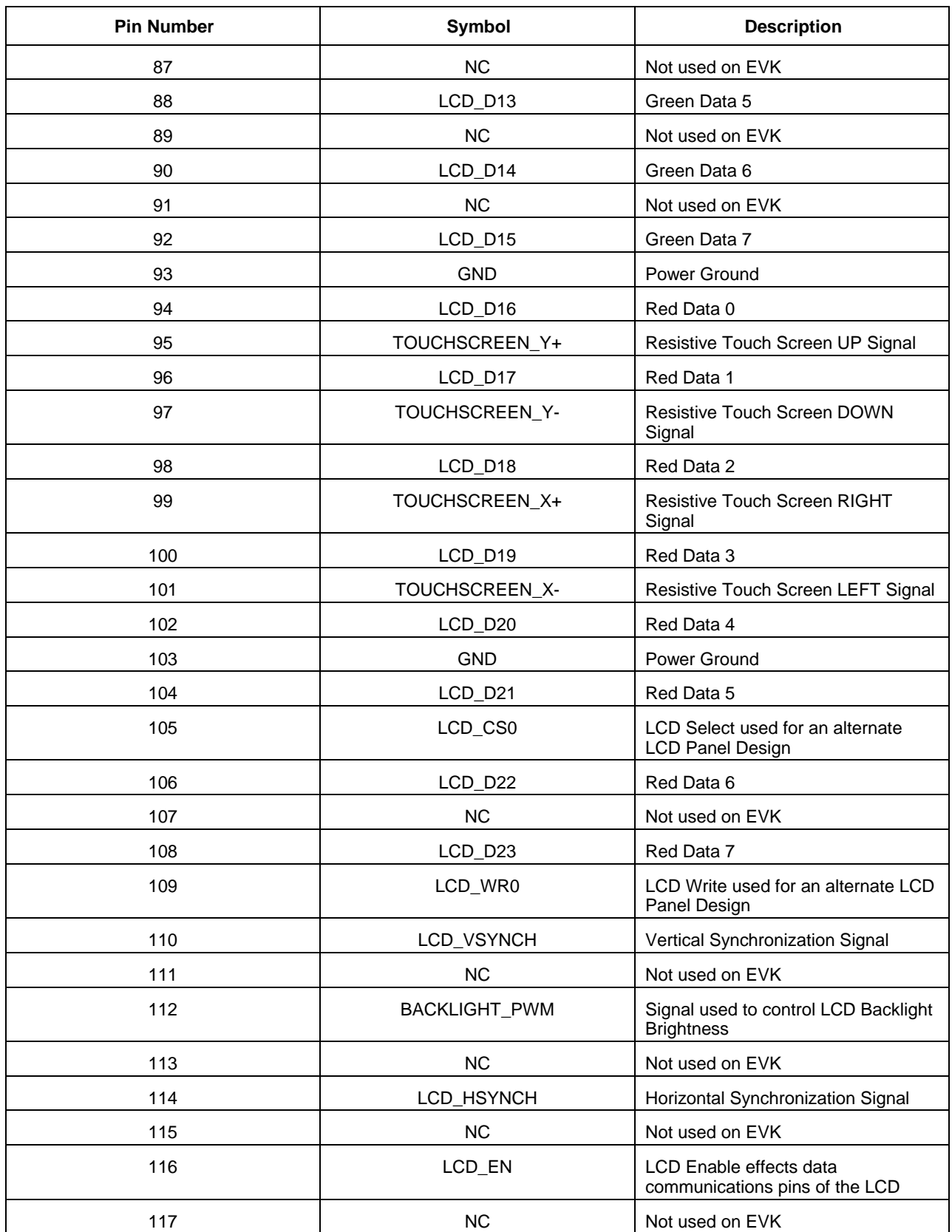

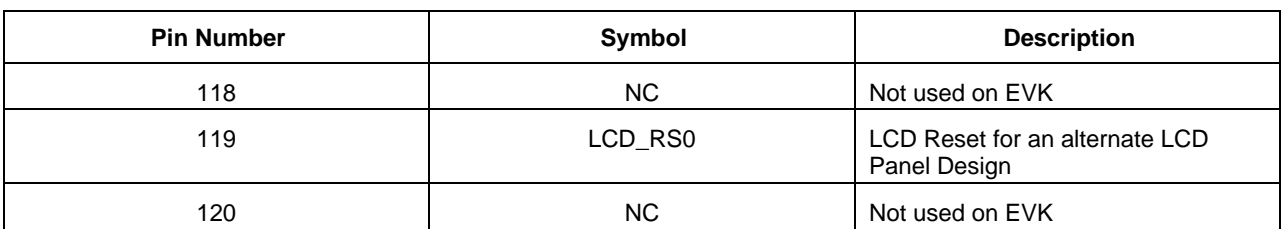

# <span id="page-25-0"></span>**4.2 Optional Expansion Port Connector**

On the EVK, J38 is an optional 120-pin connector that may be used for future expansion designs. Table 4.2 provides the pin information of the connector.

| <b>Pin Number</b> | Symbol      | <b>Description</b>                                            |  |
|-------------------|-------------|---------------------------------------------------------------|--|
| 1                 | <b>NC</b>   | Not used on EVK                                               |  |
| $\overline{c}$    | EXT_5VDC    | 5.0V DC Power Supplied directly<br>from External Power Supply |  |
| 3                 | <b>NC</b>   | Not used on EVK                                               |  |
| 4                 | EXT_5VDC    | 5.0V DC Power Supplied directly<br>from External Power Supply |  |
| 5                 | <b>NC</b>   | Not used on EVK                                               |  |
| 6                 | <b>GND</b>  | Power Ground                                                  |  |
| $\overline{7}$    | <b>NC</b>   | Not used on EVK                                               |  |
| 8                 | EXT_5VDC    | 5.0V DC Power Supplied directly<br>from External Power Supply |  |
| 9                 | <b>NC</b>   | Not used on EVK                                               |  |
| 10                | <b>NC</b>   | Not used on EVK                                               |  |
| 11                | <b>NC</b>   | Not used on EVK                                               |  |
| 12                | <b>GND</b>  | Power Ground                                                  |  |
| 13                | <b>NC</b>   | Not used on EVK                                               |  |
| 14                | <b>NC</b>   | Not used on EVK                                               |  |
| 15                | <b>VDDA</b> | 1.8V Power Supplied by i.MX23                                 |  |
| 16                | <b>NC</b>   | Not used on EVK                                               |  |
| 17                | <b>VDDA</b> | 1.8V Power Supplied by i.MX23                                 |  |
| 18                | <b>GND</b>  | Power Ground                                                  |  |
| 19                | <b>NC</b>   | Not used on EVK                                               |  |
| 20                | <b>NC</b>   | Not used on EVK                                               |  |
| 21                | <b>NC</b>   | Not used on EVK                                               |  |
| 22                | <b>NC</b>   | Not used on EVK                                               |  |

**Table 4.2 Expansion Port Connector Pin-Out**

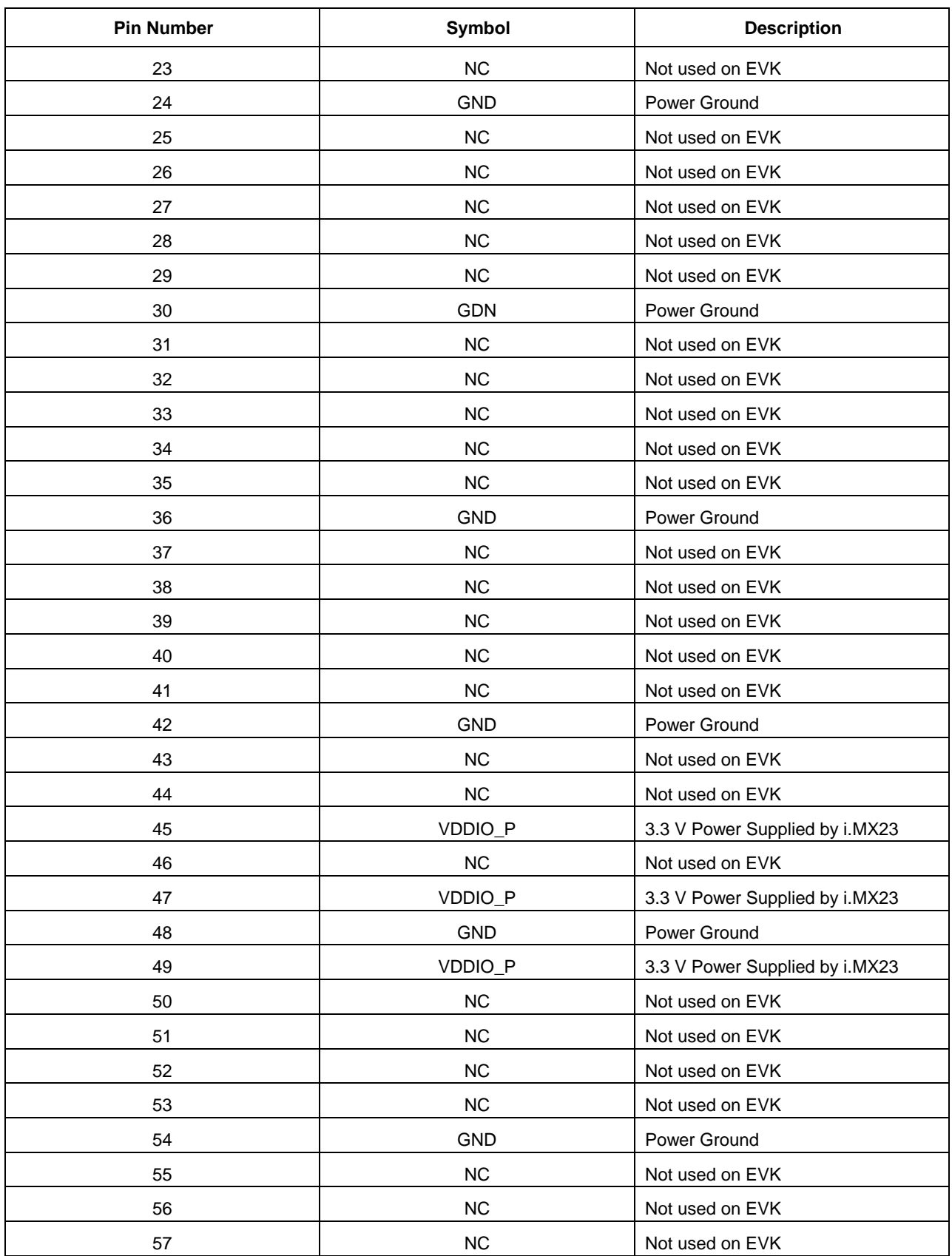

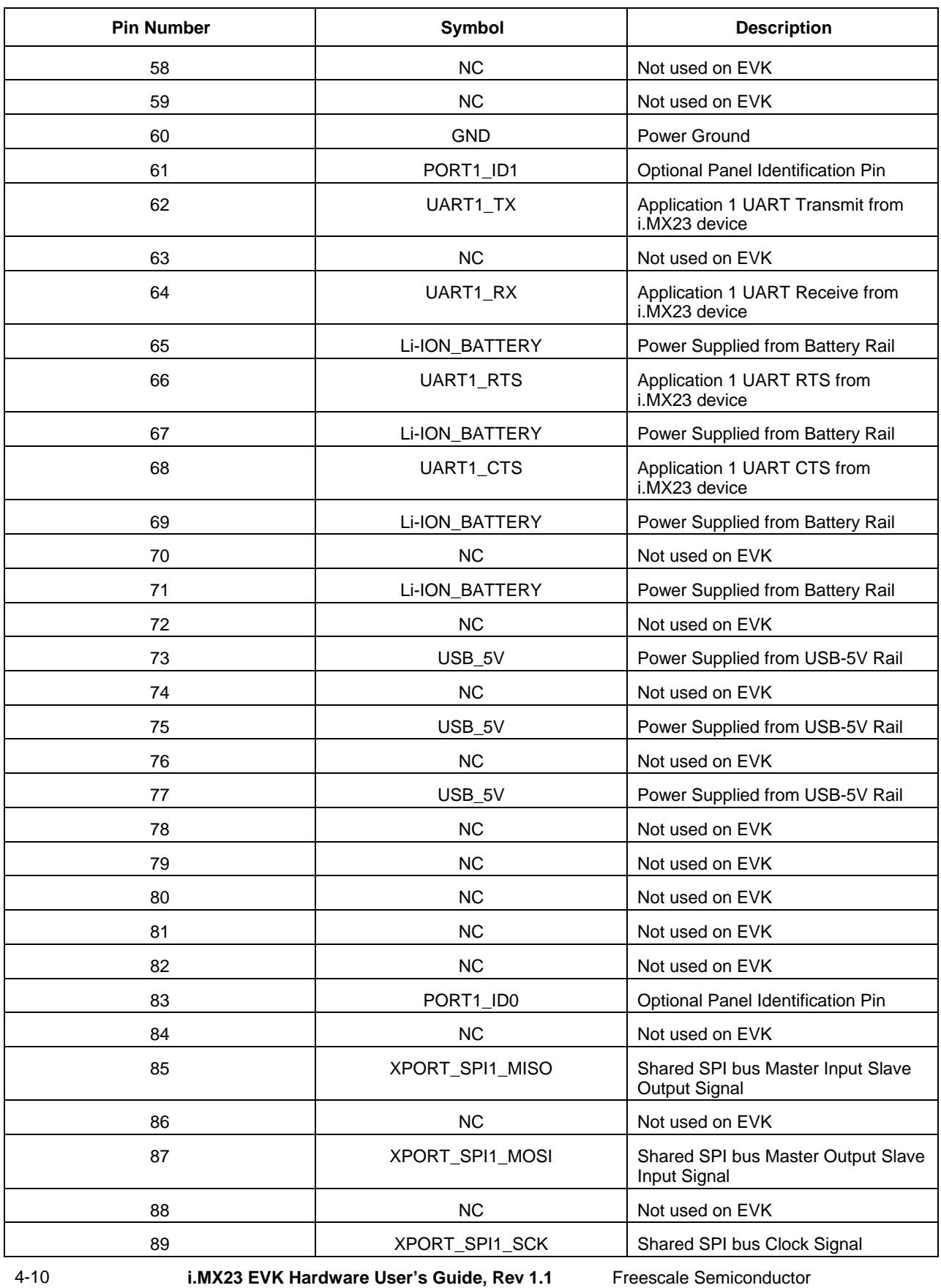

a sa kacamatan ing Kabupatèn Kabupatèn Kabupatèn Kabupatèn Kabupatèn Kabupatèn Kabupatèn Kabupatèn Kabupatèn K

and the state of the state of the state of

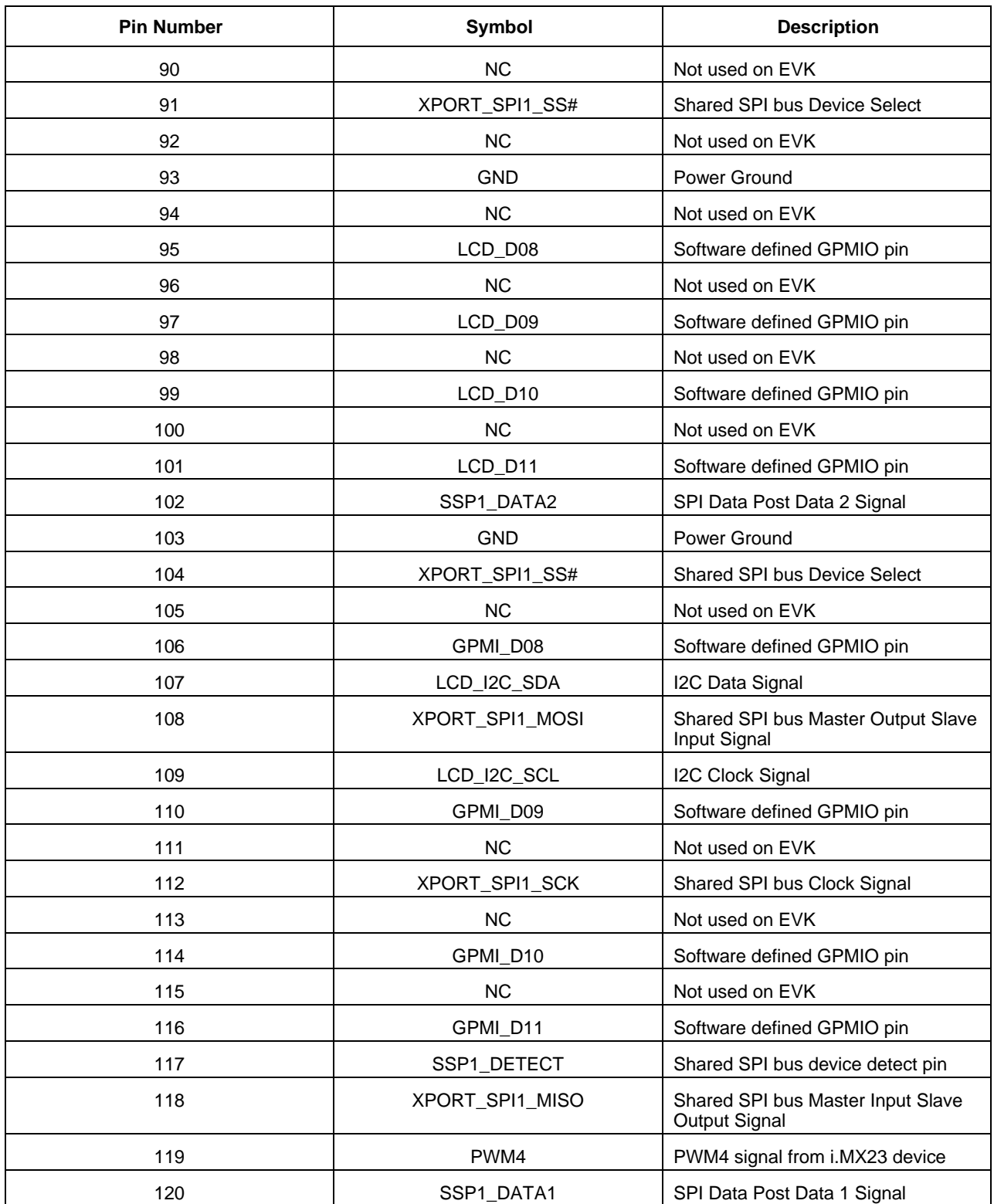